$426.50 - 400000$ .

# **How to Create a My Rotary Account**

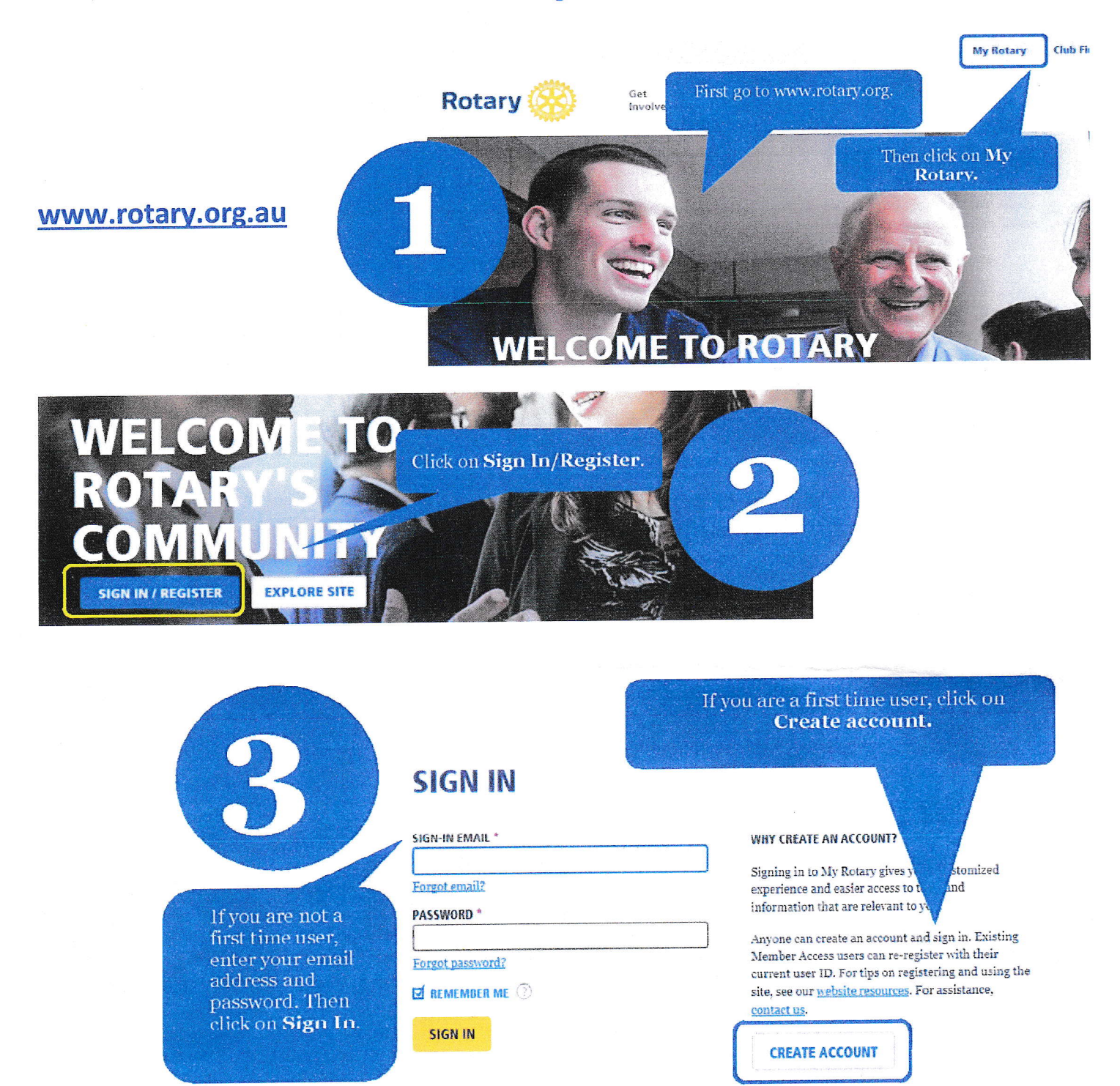

### **ACCOUNT REGISTRATION**

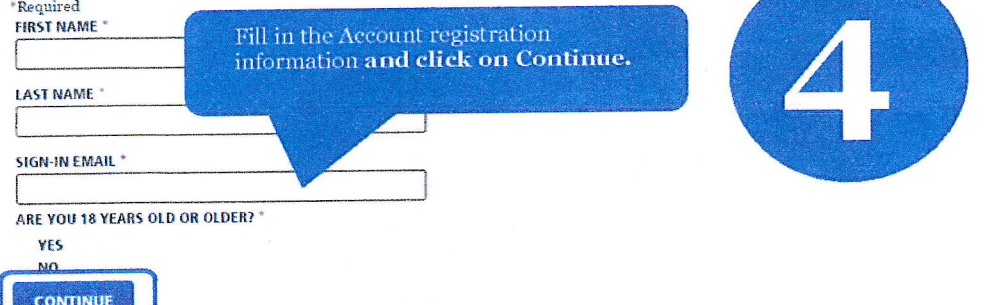

**ROTARY.ORG > MY ROTARY** 

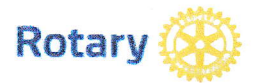

You will be informed that an email has been sent to you.

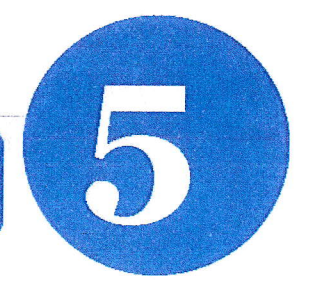

## **ACCOUNT REGISTRATION**

Thank you for registering, you've completed the first step in the process. You will receive an email sent to your sign-in email with a link to activate your account.

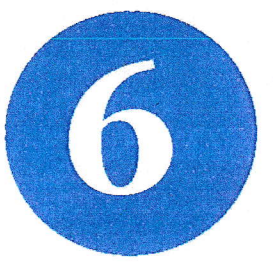

#### **Complete your Rotary.org registration**

Hello You're just one step away from completing leaders, exchange ideas, and to Activate av account

Check your email for the address you provided in the step above. You will receive this message. Click on the blue link to finalize the process.

#### **ACCOUNT SET-UP**

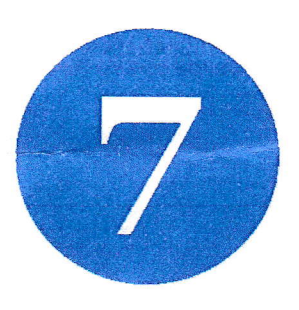

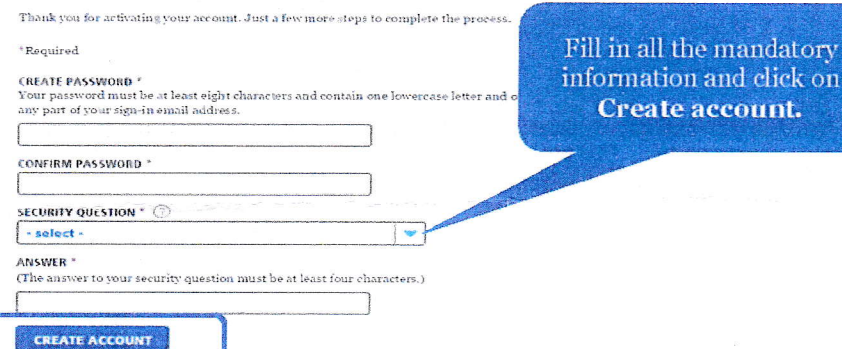

#### **ACCOUNT SET-UP**

Congratulations, your account was successfully created Your profile has been created As part of becoming a registered user of My Rotary, you've also

your profile and review or change your privacy setting

**MY PROFILE** 

You are a member of the community

members. REMEMBER ME **CONTINUE** 

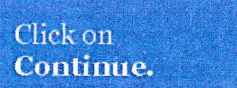

rprofile. Once you sign in you can complete duol who sees your information

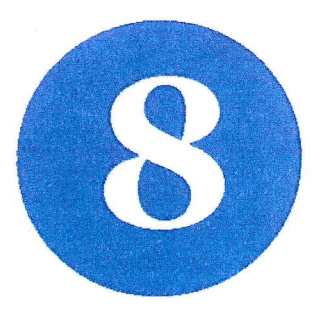

 $ROTARY. ORG > MY$  ROTARY.

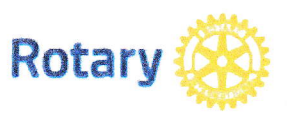

**MY ROTARY** 

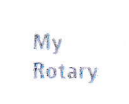

Congratulations! You have created your My Rotary account.

You can also participate right away in the Rotary community by joining discussion groups and connecting to other

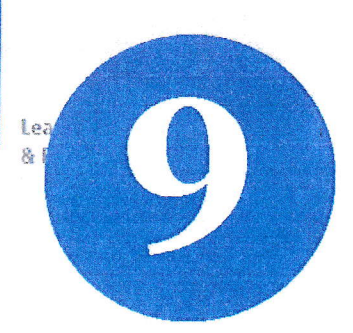